# myprojectorlamps.com

# The most trusted, dependable name in projector lamp sales.

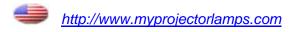

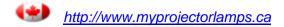

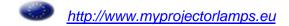

# HP vp6300 Series Digital Projector

User's Guide

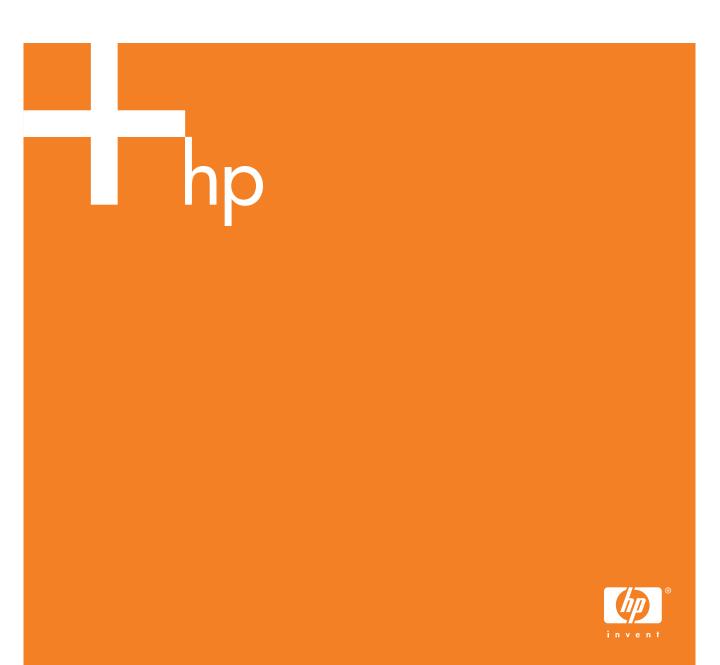

#### © Copyright 2005 Hewlett-Packard Development Company, L.P.

The only warranties for HP products and services are set forth in the express warranty statements accompanying such products and services. Nothing herein should be construed as constituting an additional warranty. HP shall not be liable for technical or editorial errors or omissions contained herein.

Hewlett-Packard Company Digital Projection and Imaging 1000 NE Circle Blvd. Corvallis, OR 97330

First Edition, January 2005

# Contents

|   | Setting Up                           |     |     |
|---|--------------------------------------|-----|-----|
|   | Safety precautions                   |     | 7   |
|   | What's in the box?                   |     | 8   |
|   | Identifying common features          |     |     |
|   | Projector at a glance                |     |     |
|   | Projector buttons and lights         |     | 11  |
|   | Back panel                           |     | 12  |
|   | Remote control                       |     | 14  |
|   | Accessories                          |     | 15  |
|   | Setting up the projector             |     | 16  |
|   | Positioning the projector            |     | 16  |
|   | Connecting power                     |     | 19  |
|   | Connecting a computer                |     | 20  |
|   | Connecting a handheld organizer      |     | 21  |
|   | Connecting a video source            |     | 22  |
|   | Turning the projector on and off     |     | 26  |
|   | Turning the projector on             |     | 26  |
|   | Turning the projector off            |     | 27  |
|   | Moving the projector                 |     | 27  |
|   | Making basic adjustments             |     | 28  |
|   | Aiming the projector                 |     | 28  |
|   | Adjusting the focus and zoom         | . : | 28  |
|   | Using the remote control             | . : | 29  |
|   |                                      |     |     |
| 2 | Showing Presentations                |     |     |
|   | Showing a computer screen            | . ; | 31  |
|   | Selecting a different source         |     |     |
|   | Hiding or showing the picture        |     |     |
|   | Thomas of showing the pictore        | •   | 0 1 |
| 3 | Adjusting the Projector              |     |     |
| • |                                      |     | 22  |
|   | Adjusting the picture and sound      |     |     |
|   | Choosing the best picture mode       |     | 33  |
|   | Adjusting the shape of the picture   | . , | 34  |
|   | Adjusting a slanted picture          |     | 35  |
|   | Adjusting the picture for best color | . , | 36  |
|   | Adjusting other picture settings     |     | 36  |
|   | Adjusting the volume                 |     | 37  |
|   | Adjusting other sound settings       | . ; | 37  |

|   | Adjusting the projector setup              |      |
|---|--------------------------------------------|------|
|   | Preventing unauthorized use                |      |
|   | Using the on-screen menu                   |      |
|   | Changing settings using the on-screen menu |      |
|   | Input menu                                 | . 39 |
|   | Picture menu                               | . 40 |
|   | Sound menu                                 | . 41 |
|   | Setup menu                                 | . 41 |
|   | Help menu                                  | . 42 |
| 4 | Maintaining the Projector                  |      |
| • | Performing routine maintenance             | 43   |
|   | Getting the projector status               |      |
|   | Cleaning the projector lens                |      |
|   |                                            |      |
|   | Replacing the lamp module                  |      |
|   |                                            |      |
|   | Upgrading the projector                    |      |
|   | Updating the firmware                      | . 4/ |
| 5 | Installing Permanently                     |      |
|   |                                            | 40   |
|   | Installing the projector                   |      |
|   | Choosing cables                            |      |
|   | Installing on a table                      |      |
|   | Installing on the ceiling                  |      |
|   | Installing for rear projection             |      |
|   | Locking the projector                      |      |
|   | Controlling an external accessory          |      |
|   | Connecting to a room controller            |      |
|   | Serial connections                         | . 52 |
|   | Examples of room controller commands       |      |
|   | Room controller commands                   | . 54 |
| , | Fig. B. III                                |      |
| 6 | Fixing Problems                            |      |
|   | Troubleshooting suggestions                | . 59 |
|   | Warning light problems                     |      |
|   | Start-up problems                          | . 60 |
|   | Picture problems                           |      |
|   | Sound problems                             |      |
|   | Interruption problems                      |      |
|   | Remote control problems                    |      |
|   | Testing the projector                      |      |
|   | Running the projector diagnostics          |      |

### 7 Reference

| Specifications         | 55 |
|------------------------|----|
| Safety information     | 8  |
| LED safety             | 8  |
| Mercury safety         |    |
| Regulatory information |    |
| U.S.A                  | 9  |
| Canada                 |    |
| Japan 7                |    |
| Korea                  |    |
| International          | 70 |

# Setting Up

# Safety precautions

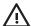

WARNING! Read and observe these precautions and all others in this manual to reduce the **!** risk of injury and equipment damage.

- Do not look directly into the lens when the lamp is on.
- Do not expose the projector to rain or moisture, and do not use it near water.
- Keep paper, plastic, and combustible material at least 0.5 m (2 ft) away from the projector lens and exhaust vents.
- Do not allow liquid, food, or small objects to get inside the projector. If material gets inside the projector, contact HP for assistance.
- Do not put anything on top of the projector. Do not place any liquids where they might spill on the projector.
- Do not block any vents on the projector. Do not place the projector near any source of heat, such as a radiator or amplifier.
- Use only an approved power cord rated for the voltage and current marked on the product label. Do not overload any outlet or extension cord. Do not circumvent the grounding prong on the power cord.
- Route all cables so they are not located where people can step on them or trip on them.
- Place the projector flat on its base on a sturdy surface or on an HP ceiling mount. Do not stand the projector on its front surface.
- Do not touch the lens with your fingers. See "Cleaning the projector lens" on page 43. Use a soft, dry cloth to clean the projector case.
- Do not open the projector except as instructed by this manual, and only after allowing the projector to cool down.
- If the projector is damaged in any way, contact HP for assistance.

# What's in the box?

Before setting up your projector, be sure your shipping box includes the following items. If the shipping box does not contain any of the following items, contact HP.

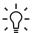

TIP: After you open the box and remove the contents, save the box in case you must ship the projector.

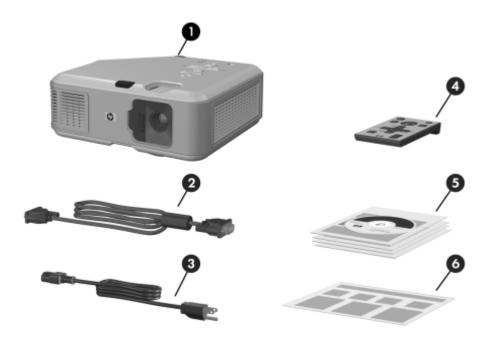

#### Identifying the contents of the box

|   | ltem           | Function                                         |
|---|----------------|--------------------------------------------------|
| 0 | Projector      | Displays images.                                 |
| 2 | VGA cable      | Connects computer video output to the projector. |
| 8 | Power cord     | Connects projector to power source.              |
| 4 | Remote control | Controls projector.                              |

#### Identifying the contents of the box (continued)

|   | Item               | Function                                                                                              |
|---|--------------------|----------------------------------------------------------------------------------------------------|
| 6 | Literature package | Contains documentation for the setup and use of the projector, plus support and warranty information. |
| 6 | Quick Setup Guide  | Provides instructions to help get started.                                                            |

# Identifying common features

# Projector at a glance

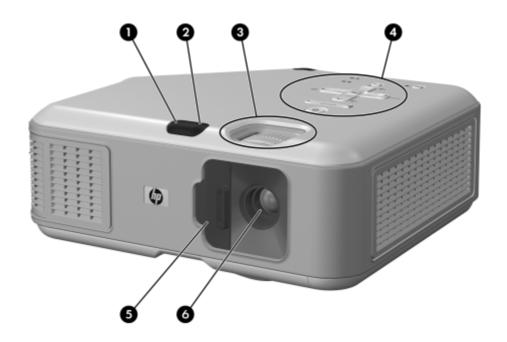

#### Identifying major components

|   | ltem                     | Function                                                                               |
|---|--------------------------|----------------------------------------------------------------------------------------|
| 0 | Infrared port            | Receives signals from the remote control. Also works as a button to adjust the height. |
| 2 | Height adjustment button | Adjusts the height of the picture.                                                     |

#### Identifying major components (continued)

|   | ltem                  | Function                                                   |
|---|-----------------------|------------------------------------------------------------|
| 8 | Foucus and zoom rings | Focus ring: focuses at distance of 1 to 10 m (3 to 33 ft). |
|   |                       | Zoom ring: enlarges picture size from 100% to 116%.        |
| 4 | Button panel          | Contains control buttons and indicator lights.             |
| 6 | Lens cover            | Protects the lens.                                         |
| 0 | Lens                  | Projects the image.                                        |

# Projector buttons and lights

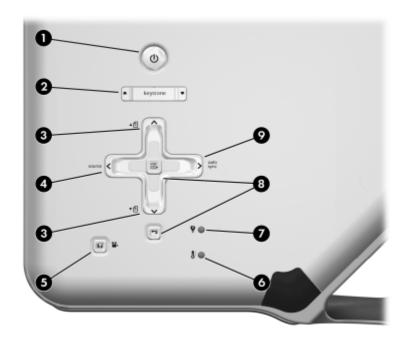

#### Identifying the projector buttons and lights

|          | ltem                          | Function                                                          |
|----------|-------------------------------|-------------------------------------------------------------------|
| 0        | Power button                  | Turns the projector on or off.                                    |
| 0        | Keystone adjustment           | Adjusts picture to eliminate slanted sides.                       |
| <b>③</b> | Page-up and Page-down buttons | Scroll up and down through pages on a connected computer.         |
| 4        | Source button                 | Displays picture from the next input port.                        |
| 6        | Picture mode button           | Selects the next picture and color combination—can be customized. |
| 0        | Temperature warning light     | Warns if the projector is too hot.                                |
| 7        | Lamp warning light            | Warns if the lamp is bad.                                         |
| 8        | Menu buttons                  | Change settings using the on-screen menu.                         |
| 9        | Auto sync button              | Resynchronizes the projector to the input signal from a computer. |

# Back panel

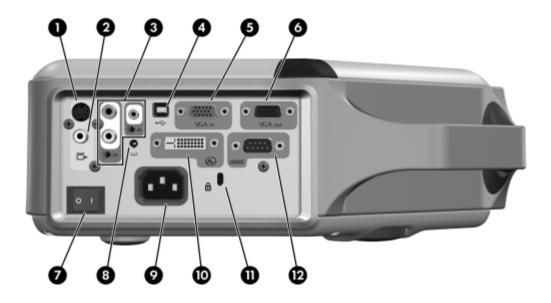

#### **Identifying** back panel components

|   | ltem                       | Function                                                                                                    |
|---|----------------------------|----------------------------------------------------------------------------------------------------|
| 0 | S-video input port         | Connects S-video source.                                                                                                    |
| 2 | Composite-video input port | Connects composite-video source.                                                                                                    |
| 8 | Audio-in ports             | Connect stereo audio source using either RCA plugs or stereo mini-phone plug.                                                                                     |
| 4 | USB port                   | Connects to computer and controls the mouse.                                                                                                    |
| 6 | VGA-in port                | Connects video input from computer or component-video source.                                                                                                    |
| 6 | VGA-out port               | Sends the VGA-in signal to a monitor.                                                                                                    |
| • | Main disconnect switch     | Disconnects power. Turn off when unplugging power cord.  CAUTION: Do not use this switch to turn off the projector. Use the power button on top of the projector. |

#### Identifying back panel components (continued)

|    | İtem                  | Function                                                                     |
|----|-----------------------|------------------------------------------------------------------------------|
| 8  | 12-Vdc trigger output | Controls a motorized screen or similar accessory device.                     |
|    |                       | NOTE: Available only on certain models.                                      |
| 9  | Power cord socket     | Connects power cord to projector.                                            |
| 1  | DVI input port        | Connects DVI-D digital video source.                                         |
|    |                       | NOTE: Available only on certain models.                                      |
| 0  | Lock slot             | Locks the projector to a stationary object with the use of a cable and lock. |
| 12 | Serial port           | Connects a room controller.                                                  |
|    |                       | NOTE: Available only on certain models.                                      |

### Remote control

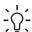

TIP: Before using the remote control, remove the battery protector by pulling the plastic tab until it comes out of the remote control.

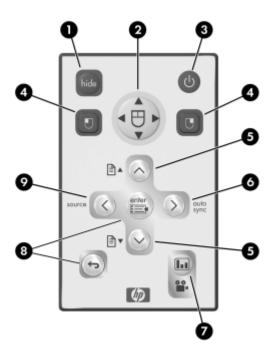

#### Identifying components of the remote control

|          | ltem                                     | Function                                                                    |
|----------|------------------------------------------|-----------------------------------------------------------------------------|
| 0        | Hide button                              | Blanks picture, mutes speaker.                                              |
| <b>2</b> | Mouse pad                                | Moves the mouse pointer on a connected computer.                            |
| 8        | Power button                             | Turns the projector on or off.                                              |
| 4        | Left-click and right-click mouse buttons | Perform left-click and right-click mouse functions on a connected computer. |
| 6        | Page-up and Page-down buttons            | Scroll up and down through pages on a connected computer.                   |

Identifying components of the remote control (continued)

|   | ltem                | Function                                                          |
|---|---------------------|-------------------------------------------------------------------|
| 0 | Auto sync button    | Resynchronizes the projector to the input signal from a computer. |
| 7 | Picture mode button | Selects the next picture and color combination—can be customized. |
| 8 | Menu buttons        | Change settings using the on-screen menu.                         |
| 9 | Source button       | Displays picture from the next input port.                        |

#### Accessories

Get more from your presentations with HP projector accessories. You can purchase accessories at http://www.hp.com or through your projector dealer.

- HP ceiling mount kit—enables you to simply and discreetly install your projector on the ceiling.
- **HP projection screens**—mobile screens that are easy to carry and set up anywhere, and fixed screens for even greater convenience.
- **HP premium remote control**—allows you to control every aspect of your presentations.
- **HP power cables**—allow you to connect in any region.
- **HP cables**—allow you to connect all audio-video equipment.
- HP replacement lamp—brings your projector up to factory-fresh brightness.

# Setting up the projector

# Positioning the projector

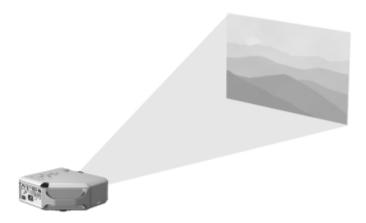

The following tables show you where to position the projector in relation to the screen.

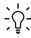

 $-\frac{1}{2}$  TIP: For best picture quality, place the projector 1.5 to 5 m (5 to 16 ft) from the screen

Image size relative to distance from the screen—vp6310 series

| Image size (diagonal) |          | lmage size (width) |          | Distance (lens to screen) |             |
|-----------------------|----------|--------------------|----------|---------------------------|-------------|
| (inches)              | (meters) | (inches)           | (meters) | (inches)                  | (meters)    |
| 30                    | 0.8      | 24                 | 0.6      | 41 to 48                  | 1.1 to 1.2  |
| 40                    | 1.0      | 32                 | 0.8      | 55 to 64                  | 1.4 to 1.6  |
| 60                    | 1.5      | 48                 | 1.2      | 83 to 96                  | 2.1 to 2.4  |
| 80                    | 2.0      | 64                 | 1.6      | 110 to 128                | 2.8 to 3.3  |
| 100                   | 2.5      | 80                 | 2.0      | 138 to 160                | 3.5 to 4.1  |
| 120                   | 3.0      | 96                 | 2.4      | 166 to 192                | 4.2 to 4.9  |
| 150                   | 3.8      | 120                | 3.0      | 207 to 240                | 5.3 to 6.1  |
| 180                   | 4.6      | 144                | 3.7      | 248 to 288                | 6.3 to 7.3  |
| 200                   | 5.1      | 160                | 4.1      | 276 to 320                | 7.0 to 8.1  |
| 240                   | 6.1      | 192                | 4.9      | 331 to 384                | 8.4 to 9.8  |
| 270                   | 6.9      | 216                | 5.5      | 372 to 396                | 9.5 to 10.0 |

Image size relative to distance from the screen-vp6320 series

| lmage size (diagonal) |          | lmage size (width) |          | Distance (lens to screen) |             |
|-----------------------|----------|--------------------|----------|---------------------------|-------------|
| (inches)              | (meters) | (inches)           | (meters) | (inches)                  | (meters)    |
| 30                    | 0.8      | 24                 | 0.6      | 43 to 50                  | 1.1 to 1.3  |
| 40                    | 1.0      | 32                 | 0.8      | 58 to 67                  | 1.5 to 1.7  |
| 60                    | 1.5      | 48                 | 1.2      | 87 to 101                 | 2.2 to 2.6  |
| 80                    | 2.0      | 64                 | 1.6      | 116 to 134                | 2.9 to 3.4  |
| 100                   | 2.5      | 80                 | 2.0      | 145 to 168                | 3.7 to 4.3  |
| 120                   | 3.0      | 96                 | 2.4      | 174 to 202                | 4.4 to 5.1  |
| 150                   | 3.8      | 120                | 3.0      | 217 to 252                | 5.5 to 6.4  |
| 180                   | 4.6      | 144                | 3.7      | 261 to 302                | 6.6 to 7.7  |
| 200                   | 5.1      | 160                | 4.1      | 290 to 336                | 7.4 to 8.5  |
| 240                   | 6.1      | 192                | 4.9      | 348 to 400                | 8.8 to 10.0 |
| 270                   | 6.9      | 216                | 5.5      | 391 to 400                | 9.9 to 10.0 |

If you do not want to use the distance table, you can use the following equations to help determine where to install the projector relative to the screen.

#### Calculating projection distances

distance from lens to screen =  $A \times width$  of screen minimum and maximum distance from screen = B width of screen =  $0.8 \times diagonal$  of screen (for 3:4 screen) projector lens below bottom of screen =  $C \times width$  of screen (for 4:3 screen)

| vp6310 series                    | vp6320 series              |
|----------------------------------|----------------------------|
| A = 1.7  to  2.0                 | A = 1.8  to  2.1           |
| B = 1  to  10  m (3  to  33  ft) | B = 1 to 10 m (3 to 33 ft) |
| C = 0.11 to $0.41$               | C = 0.11 to $0.43$         |

### Connecting power

- 1. Place the projector on a stable platform located 1 to 10 m (3 to 33 ft) in front of the screen. Ideally, the platform should be lower than the bottom of the screen.
- 2. Connect one end of the power cord to the back of the projector **1** and the other end to a grounded electrical outlet **2**.
- 3. Turn on the main disconnect switch 3 on the back of the projector.

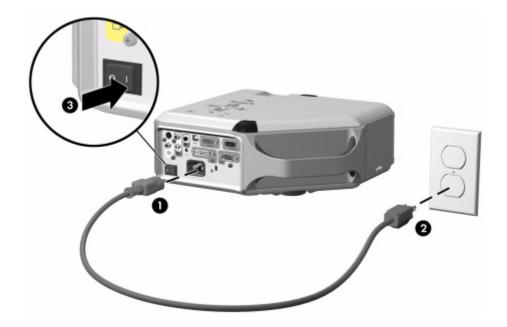

If you want to permanently install the projector on the ceiling or behind the screen, see "Installing the projector" on page 49.

### Connecting a computer

#### Requires:

- VGA cable 1
- USB cable **②** (optional)
- Audio cable, mini-phone 3 (optional)

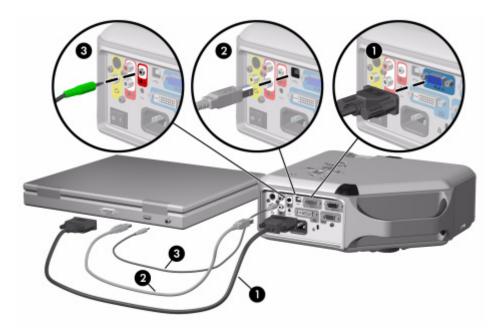

The optional USB connection allows you to use the mouse and page up/down features on the remote control.

See "Showing a computer screen" on page 31.

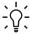

- $\bigcirc$ - TIP: If the computer display does not appear on the projector, you might have to press a combination of keys on the computer to turn on the computer's VGA output. For example, on some computers you must press FN+F4 or FN+F5. For instructions, refer to the user documentation provided with your computer.

TIP: You can connect an external computer monitor to the VGA-out port on the projector. The monitor displays the signal connected to the VGA-in port—even if the projector is turned off or showing a different input.

# Connecting a handheld organizer

Not all handhelds come with VGA-out ports. For example, an iPAQ Pocket PC may require a VGA-out PC Card with 15-pin connector. If necessary, install a VGA-out accessory card into the organizer.

#### Requires:

- VGA cable ①
- VGA-out accessory card ② (in some cases)

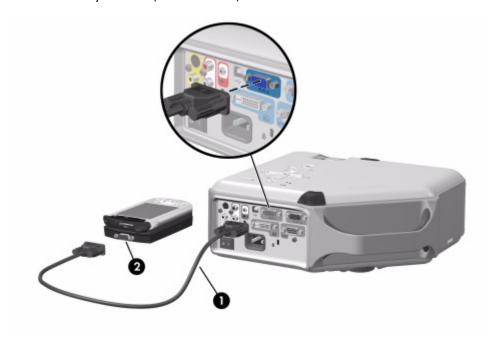

# Connecting a video source

Many video devices have more than one type of output port. When you connect the device to the projector, choose the connection that provides the best picture quality. This list shows video connections in order with highest picture quality at the top:

- DVI connection (highest quality)
- Component-video connection
- S-video connection
- Composite-video connection

The video and audio cables shown in the following sections are available from HP.

If you want to connect a SCART video device to the projector, you will need a SCART adapter (available from HP).

#### Connecting a DVI source

The DVI port is available only on certain models. It supports only DVI digital sources.

Examples: Cable boxes, satellite receivers, and some computers

#### Requires:

- DVI-D cable ①
- Audio cable, RCA ② (optional)

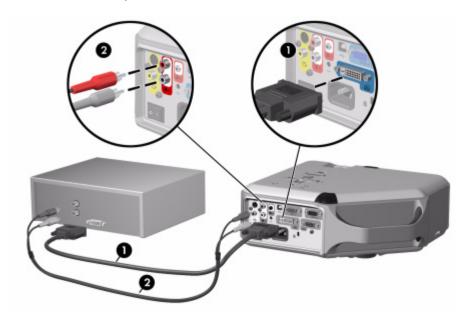

#### Connecting a component-video source

Examples: Cable boxes, DVD players, satellite receivers, and audio-video receivers

#### Requires:

- Component-to-VGA cable 1
- Audio cable, RCA 2 (optional)

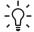

TIP: Many DVD players and other high-quality video devices provide component video output. The three RCA connectors might be labeled YPbPr or YCbCr.

If possible, configure the video source to use progressive scan output, such as 480p, 575p, or 720p. For additional information, refer to the user documentation provided with the video source.

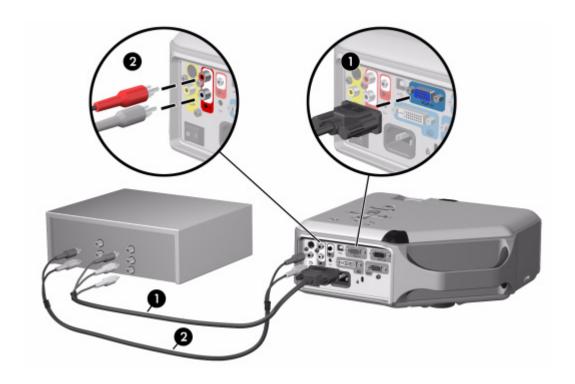

### Connecting an S-video source

Examples: DVD players, VCRs, cable boxes, camcorders, and video gaming devices

### Requires:

- S-video cable **1**
- Audio cable, RCA ② (optional)

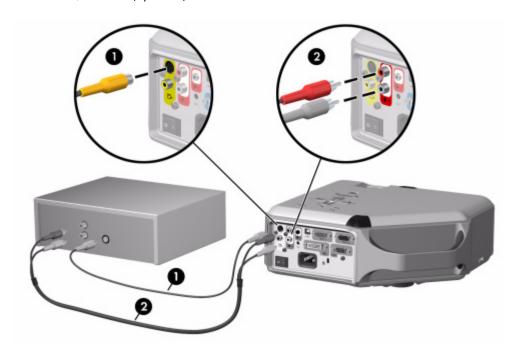

### Connecting a composite-video source

Examples: VCRs, DVD players, audio-video receivers, and video gaming devices

• Composite-video cable **1** 

Requires:

• Audio cable, RCA **2**, or combined video-audio cable (optional)

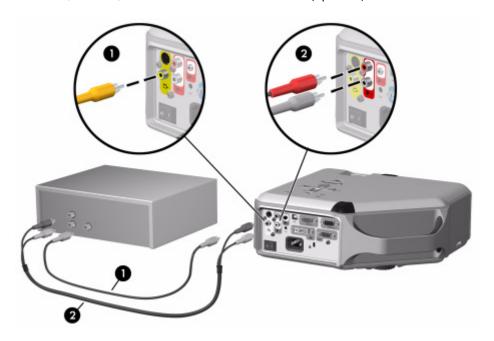

# Turning the projector on and off

### Turning the projector on

- 1. Be sure the power cord is connected and the main disconnect switch is on.
- 2. Open the lens by sliding the lens cover 1 to the left.
- Press the power button ② on the projector or on the remote control.
   The projector takes a minute or so to warm up. The power button blinks during warm-up.

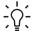

**TIP:** If the picture does not appear on the screen, try the following:

- If you are using a computer, press the key combination that turns on its video output. For example, press FN+F4 or FN+F5 on some computers.
- On the projector, press the **source** button one or more times to select the correct input port.

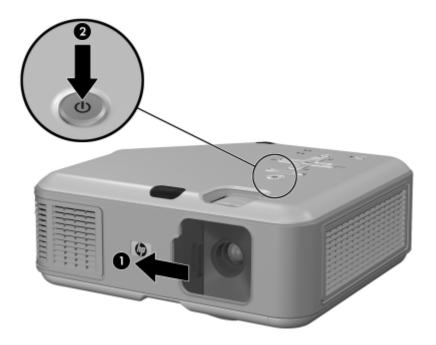

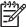

**NOTE:** It is normal for parts of the projector and the air coming out of the projector to be very warm. If the projector starts to overheat, the temperature warning light will turn on and the projector will shut down.

### Turning the projector off

- Press the power button on the projector or remote control to turn off the projector. Do not hold the button down.
  - The power button blinks during the cool-down period, then the projector turns off. Even though the projector is off, it uses a small amount of power internally.
- If you want, disconnect video and audio equipment from the projector during the cooldown period or after the power button stops blinking.

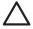

**CAUTION:** Do not disconnect power or turn off the main disconnect switch until the projector has cooled down (the fan stops) and the power button stops blinking. Otherwise, you might shorten the life of the lamp.

3. If you must unplug or remove the projector, wait until the power light stops blinking, then unplug the power cord.

If you try to turn on the projector again during the cool-down period, it will not turn on. Wait until the cool-down period ends and the power button stops blinking.

## Moving the projector

When moving the projector:

- Allow the projector to cool down before moving it. Then disconnect all cables.
- Avoid bumps and jolts. Use a carrying case or padded container when possible.
- Observe temperature and humidity limits (see "Specifications" on page 65). If the projector is cold, allow it to warm gradually to avoid condensation.

# Making basic adjustments

This section provides instructions for making basic adjustments to the projector.

### Aiming the projector

- To raise or lower the projected picture on the screen, press the height adjustment button **1** and raise or lower the front of the projector **2**. Release the button to lock the adjustment.
- To level the picture on the screen, turn the adjustable foot 3 to lengthen or shorten the foot.

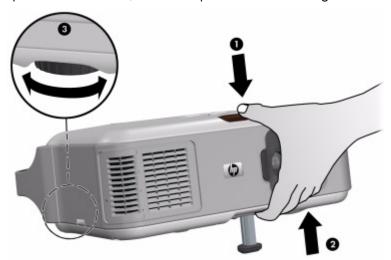

## Adjusting the focus and zoom

- 1. Rotate the focus ring until the image becomes clear. The projector can be focused at distances of 1 to 10 m (3 to 33 ft).
- 2. Rotate the zoom ring to adjust the picture size from 100 to 116%.

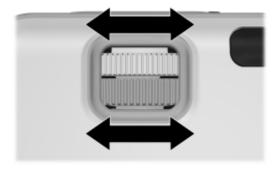

If the picture does not fit the screen, you might have to move the projector closer to or farther away from the screen.

# Using the remote control

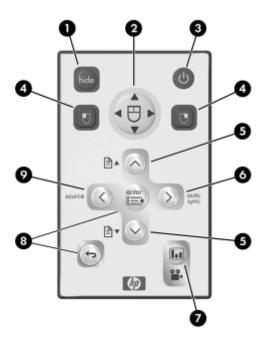

| To do this                          | Press this                                                                                                    |  |
|-------------------------------------|----------------------------------------------------------------------------------------------------|--|
| Hide or unhide the picture          | hide button <b>1</b> .                                                                                                    |  |
| Move mouse pointer on computer      | Edge of the mouse pad ② in the direction you want the pointer to move. This feature requires a USB connection between the projector and computer. |  |
| Turn the projector on or off        | Power button <b>3</b> .                                                                                                    |  |
| Click mouse button on computer      | Left-click or right-click button <b>4</b> . This feature requires a USB connection between the projector and computer.                            |  |
| Page up or page down on computer    | Page-up or page-down button <b>6</b> . This feature requires a USB connection between the projector and computer.                                 |  |
| Readjust picture of computer screen | auto sync button <b>6</b> .                                                                                                    |  |

| To do this                                                 | Press this                                                                                |
|------------------------------------------------------------|-------------------------------------------------------------------------------------------|
| Change picture settings for different type of input signal | Picture mode button <b>7</b> one or more times.                                           |
| Change settings using on-screen menu                       | <b>enter</b> and navigation buttons <b>3</b> . See "Using the on-screen menu" on page 38. |
| Exit from any on-screen menu or adjustment                 | Exit 🗢 button 🔞.                                                                          |
| Switch to next input source                                | source button <b>9</b> one or more times.                                                 |

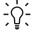

TIP: From within the distance of 9 m (30 ft), aim the remote control at the screen or at the front or back of the projector.

# 2 Showing Presentations

# Showing a computer screen

- Be sure the computer is connected to the projector and turned on. See "Connecting a computer" on page 20.
- Be sure the projector is set up, turned on, and adjusted. See "Making basic adjustments" on page 28.
- 3. If a different input source is shown on the projector, press the **source** button on the projector or remote control one or more times to select the VGA-in port.
- 4. If the computer display is not shown on the projector, you might have to turn on the computer's video output port. For example, some computers require you to press a key combination, such as FN+F4 or FN+F5. Refer to the user documentation provided with your computer.

If you want to adjust the picture, see "Adjusting the picture and sound" on page 33.

# Selecting a different source

If the picture from your video source does not appear on the screen, you can quickly select the correct source.

▶ Press the **source** button one or more times—until you see the picture or you see the name of the video port where the source is connected.

You should also be sure the video source is turned on and playing video.

# Hiding or showing the picture

- 1. Press the **hide** button on the projector or remote control to blank the picture and turn off the projector speakers. This does not affect the video source, which continues playing.
- 2. Press any button to show the picture again and turn on the projector speakers.

# 3 Adjusting the Projector

# Adjusting the picture and sound

### Choosing the best picture mode

You can quickly choose a different picture mode to make adjustments to the picture. Picture modes can control properties such as color and size. They let you easily choose the best settings for ambient lighting and the type of video content (see "Adjusting the picture and sound" on page 33).

▲ Press the picture mode • button one or more times to select the picture mode that gives the best picture.

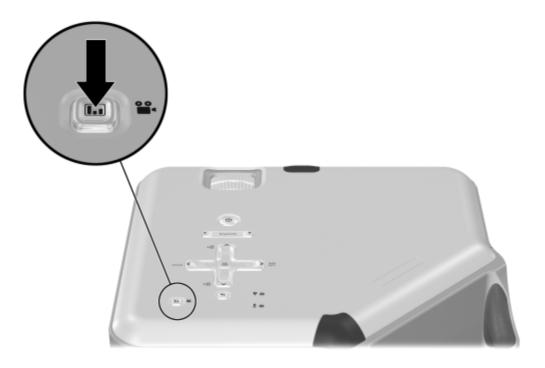

You can also customize the picture modes so they are best for your video sources:

- 1. Press the picture mode 🗓 button to select the picture mode you want to adjust.
- 2. Press enter and go to Picture > Customize picture mode.
- 3. Adjust the settings until you are satisfied with the picture.

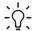

- TIP: To exit from any on-screen menu or adjustment, press the exit • button.

## Adjusting the shape of the picture

Depending on the type of video source you are viewing, the picture might or might not always look correct or fit on the screen:

- If the active video device sends widescreen output to the projector, press enter, go to Input, and set Widescreen input to Yes. See 1 in the following diagram.
- If the video device sends standard output, set Widescreen input to No.

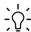

TIP: If you show widescreen pictures on a wide projection screen, a standard picture might not fit on the screen. One solution is to change the current picture mode so it makes a smaller picture. Press enter, go to Picture > Customize picture mode, and set Stretch to Reduced. See 2 in the following diagram.

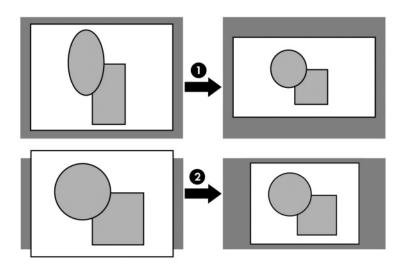

## Adjusting a slanted picture

If the projector is tilted up or down, the sides of the picture on the screen might slant in or out, even though the top and bottom are level. The keystone adjustment corrects this problem.

▲ Press the **keystone** adjustment on the projector until the picture looks correct.

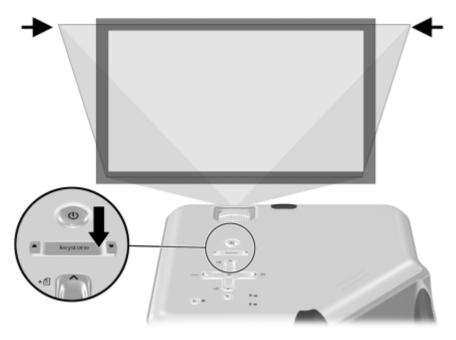

You can also make the keystone adjustment in the on-screen menu. Press **enter,** and go to **Setup > Keystone** to adjust the picture.

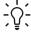

**TIP:** If the top and bottom of the picture slant in different directions, move the projector until it is straight in front of the screen, not off to one side.

### Adjusting the picture for best color

You can fine tune the picture settings on your projector to get the best color and image quality. You should perform these steps for each input source device and each input port that you use. Do them in the order shown. For some input ports, some of these settings may not be available.

- 1. Press the picture mode button and select the picture mode you want to use for the current source.
- 2. Press enter and go to the Picture menu.
- Go to Color settings > Brightness. Adjust to the highest setting that still gives the darkest black for black areas. If you temporarily set a large keystone adjustment, you can view the black areas at the sides of the picture.
- 4. Go to Color settings > Contrast. Adjust to the highest setting that does not wash out fine detail in bright areas. You can view bright clouds or textured white areas.
- Go to Customize picture mode > Picture enhancement. Adjust to the setting that gives the best overall mid-range brightness. This should have minimal effect on blacks and whites.
- Go to Customize picture mode > Color temperature. Adjust to the setting where whites and colors look best.
- 7. Go to Color settings > Color saturation. Adjust to the setting where colors look most natural.
- 8. Go to Color settings > Tint. Adjust to the setting where colors look most natural.
- Go to Customize picture mode > White intensity. Adjust this setting above 0 as needed to brighten the picture but not affect colors.
- 10. Repeat all steps if necessary.

## Adjusting other picture settings

The on-screen menu provides many settings that allow you to fine-tune the picture.

- 1. Press enter, and go to Picture.
- 2. Change the picture adjustments as needed.

From the **Picture** menu, you can change many picture options, such as brightness, contrast, and picture shape, as well as customize the picture modes.

To get descriptions for all available picture adjustments, see "Picture menu" on page 40.

### Adjusting the volume

You can control the volume of the projector's speakers:

- To change the volume of the projector's speakers, press enter, go to Sound > Volume, and change the setting.
- To turn the sound on or off temporarily, press enter, go to Sound > Mute, and mute the sound.

## Adjusting other sound settings

- 1. Press **enter**, and go to **Sound**.
- 2. Set the sound adjustments.

From the **Sound** menu, you can adjust sound settings, such as mute, volume, and speaker operation.

To get descriptions for all available audio adjustments, see "Sound menu" on page 41.

### Adjusting the projector setup

- 1. Press enter, and go to Setup.
- 2. Set the setup adjustments as needed.

From the **Setup** menu, you can select settings, such as menu language, projector position, and menu timeout.

To get descriptions for all available setup adjustments, see "Setup menu" on page 41.

### Preventing unauthorized use

You can prevent unauthorized people from using the projector by creating a secret button sequence that is required for the projector to turn on. The unlock sequence is a series of 4 to 8 arrow buttons. If the buttons are not pressed in the order you specify, the projector does not turn on. Use the following steps to set or clear an unlock sequence.

- 1. Press enter, go to Setup > Advanced setup > Projector lock, and press enter.
- 2. If an old unlock sequence is set, press the buttons according to the old sequence when prompted, and then press **enter.**
- To set a new unlock sequence, press the arrow buttons for the new sequence, and then press enter.

To clear the unlock sequence and remove this protection, press only enter.

When prompted, confirm the new sequence and press enter.

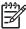

NOTE: If you set an unlock sequence, you must press the sequence every time you turn on the projector. The sequence protects the projector only when the projector is turning on, not at any other time.

If you forget the unlock sequence, you must call HP support to unlock the projector. You must have the projector and your proof of purchase.

# Using the on-screen menu

## Changing settings using the on-screen menu

You can change the on-screen menu settings with the buttons on either the projector or the remote control.

- 1. Press **enter** on the projector or remote control. This displays the on-screen menu.
- Press up ▲ or down ▼ to highlight the desired menu icon, then press right ▶ to move into that menu.
- 3. Press up ▲ or down ▼ to highlight a setting, then press enter to begin adjusting the
- Press left ◀ or right ▶, or press up ▲ or down ▼, to adjust the setting, as prompted.
- Press enter to return to the menu.
- 6. To go to a different menu, press left ◀ and select a menu.
- 7. To close the on-screen menu, press the exit to button.

If you do nothing for a period of time, the on-screen menu closes. To change the amount of time until the on-screen menu closes, press enter and select Setup > Timeout for menu.

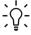

- ∩- TIP: To exit from any on-screen menu or adjustment, press the exit ← button.

# Input menu

For a visual aid, see "Back panel" on page 12.

### Input menu

| VGA              | Shows the source connected to the VGA-in port.                                                          |  |
|------------------|----------------------------------------------------------------------------------------------------|--|
| S-video          | Show the source connected to the S-video port.                                                          |  |
| Composite        | Shows the source connected to the composite-video port.                                                 |  |
| DVI              | Shows the source connected to the DVI port (available only on certain models).                          |  |
| Scan inputs      | Sets whether the projector automatically searches for input signals and displays the next one found.    |  |
| Widescreen input | Sets whether a widescreen (16:9) input device is in use. Adjusts the height of the picture accordingly. |  |

## Picture menu

Some picture adjustments are available only when certain input ports are in use. Unavailable adjustments are shown in gray in the on-screen menu.

#### Picture menu

| Color settings                                                                    | Adjusts the picture and colors.                                                                                                    |  |
|-----------------------------------------------------------------------------------|----------------------------------------------------------------------------------------------------|--|
|                                                                                   |                                                                                                    |  |
| Brightness                                                                        | Brightens or darkens the picture.                                                                                                    |  |
| Contrast                                                                          | Sets the difference between light and dark areas.                                                                                                    |  |
| Sharpness                                                                         | Sharpens or softens the picture.                                                                                                    |  |
| Color saturation                                                                  | Adjusts the intensity of colors.                                                                                                    |  |
| Tint                                                                              | Shifts colors toward red or green.                                                                                                    |  |
| Color space                                                                       | For certain component inputs, selects the type of color standard used by the source.                                                                                                    |  |
| Reset color settings                                                              | Restores these color settings to the default settings.                                                                                                    |  |
| VGA settings                                                                      | Adjusts settings for a computer input.                                                                                                    |  |
| Auto-sync                                                                         | Resynchronizes the projector to the input signal. This can compensate for any change in the signal.                                                                                                    |  |
| Frequency                                                                         | Adjusts the timing of the projector relative to the computer.                                                                                                    |  |
| Tracking Adjusts the phase of the projector relative to the computer.             |                                                                                                    |  |
| Vertical offset                                                                   | Adjusts the picture up or down within the projection area.                                                                                                    |  |
| Horizontal offset Adjusts the picture left or right within the projection area.   |                                                                                                    |  |
| Picture mode                                                                      | Adjusts color and picture settings to one of several combinations designed for different types of viewing situations. You can use a different picture mode for each source or each viewing environment. You can also customize each picture mode. |  |
| Customize picture mode Changes settings associated with the current picture mode. |                                                                                                    |  |
| Picture enhancement                                                               | Refines the color, lightness, and other characteristics of the picture.                                                                                                    |  |
| White intensity                                                                   | Increases the brightness of white areas.                                                                                                    |  |

### Picture menu (continued)

| Color temperature      | Shifts color toward red or blue.  Selects how the picture fits on the screen:  Best fit automatically fits the picture without stretching it.  1-to-1 shows each picture dot as one projected dot.  Reduced fits a standard-shape picture onto a widescreen projection screen. |  | Shifts color toward red or blue. |  |
|------------------------|----------------------------------------------------------------------------------------------------|--|----------------------------------|--|
| Stretch                |                                                                                                    |  |                                  |  |
| Picture shift          | Moves the picture within the projection area. This is useful if you are viewing a picture that is smaller than the full projection area, such as a widescreen movie.                                                                                                    |  |                                  |  |
| Reset picture shift    | Resets the picture shift to zero (centered).                                                                                                    |  |                                  |  |
| Reset this picture mod | e Restores the current picture mode to its default settings.                                                                                                    |  |                                  |  |

# Sound menu

#### Sound menu

| Mute                 | Temporarily turns off the projector's speakers.    |  |
|----------------------|----------------------------------------------------|--|
| Volume               | Adjusts the loudness of the speakers.              |  |
| Internal speakers    | Sets whether the internal speakers are turned on.  |  |
| Reset sound settings | Restores sound settings to their default settings. |  |

# Setup menu

#### Setup menu

| Language         | Selects the language used by the on-screen menu.                                                                            |  |
|------------------|----------------------------------------------------------------------------------------------------|--|
| Keystone         | Corrects the slanted sides of the picture. This compensates for a projector that is too high or low relative to the screen. |  |
| Reset keystone   | Resets the keystone correction to zero (no correction).                                                                     |  |
| Lamp saver       | Sets a lower power level for the lamp.                                                                                      |  |
| Timeout for menu | Sets how many seconds the on-screen menu waits for input before it closes.                                                  |  |

### Setup menu (continued)

| Advanced setup Adjusts additional setup settings.                          |                                                                                                    |  |
|----------------------------------------------------------------------------|----------------------------------------------------------------------------------------------------|--|
| Power timeout                                                              | Sets the length of time the projector waits for an input signal before automatically shutting down.                                                                 |  |
| Projector position                                                         | Adjusts the picture to match the orientation of the projector: upright or upside-down, in front of or behind the screen. Inverts or reverses the image accordingly. |  |
| Projector lock                                                             | Sets or cancels a secret button sequence that must be entered for the projector to operate.                                                                         |  |
| Reset lamp hours                                                           | ours For a new lamp, resets the hours of use.                                                                                                    |  |
| Reset all settings Restores all menu settings to factory default settings. |                                                                                                    |  |

# Help menu

#### Help

| '           | Displays information and status of the projector.                              |
|-------------|--------------------------------------------------------------------------------|
| Diagnostics | Show tests for checking the operation of the projector and the remote control. |

# 4 Maintaining the Projector

# Performing routine maintenance

### Getting the projector status

To get the projector status:

▲ Press the **enter** button on the projector or remote control and go to **Help.** 

This screen shows information and status for the projector.

### Cleaning the projector lens

You can clean the front lens of the projector using the following recommendations. You cannot clean any of the internal surfaces.

- To minimize the risk of damaging or scratching the lens surface, blow dust particles off the lens with clean, dry, deionized air.
- If this method does not work, use the following method:
  - **a.** Wipe the lens in a single direction with a clean, dry cloth. Do not wipe back and forth across the lens.
  - **b.** If the cloth is dirty or smears the lens, wash the cloth. If the cloth is still dirty after washing it or the fabric is damaged, replace it.

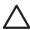

**CAUTION:** Cleaning requires special consideration:

- Do not spray any type of fluid or cleaner directly on the lens surface. Cleaners might damage the lens.
- Do not use fabric softener when washing a cleaning cloth or softener sheets when drying the cloth. Chemicals on the cloth might damage the surface of the lens.
- Do not store a cleaning cloth in contact with the lens for a long time because doing so contaminates the lens with dye from the cloth. The cloth can be contaminated if left in the open air.

### Replacing the lamp module

As the projector operates over time, the brightness of the projector lamp gradually decreases and the lamp becomes more susceptible to breakage. You can install a new lamp at any time to bring the projector up to factory-fresh brightness. We recommend replacing the lamp if a warning message is displayed.

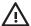

#### **WARNING!** Replacing the lamp module requires special consideration:

- To reduce the risk of injury, be careful when removing the lamp module as broken glass might be present. For a ceiling installation, wear goggles and gloves when removing the lamp module. If the lamp is broken, contact HP about repairs that might be required due to glass fragments.
- The lamp contains a small amount of mercury. If the lamp breaks, adequately ventilate the
  area where the breakage occurred. Disposal of this lamp might be regulated due to
  environmental considerations. For disposal or recycling information, contact your local
  authorities or the Electronic Industries Alliance at http://www.eiae.org.
- Because the lamp assembly operates at a very high temperature, wait 30 minutes before removing the lamp module.
- 1. Turn off the projector and allow it to cool for 30 minutes.
- 2. Unplug the power cord.
- 3. Press the release latch 10 on the lamp cover and remove the cover 20.
- 4. Press the release latch on the lamp connector and unplug the connector 3.

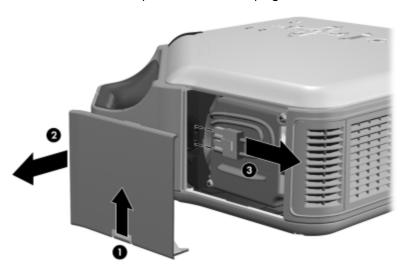

5. Loosen the two screws **4** on the lamp module, and pull out the module **5**.

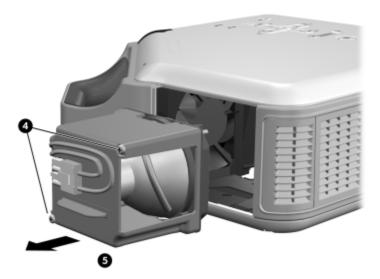

- 6. Insert the new lamp module into the projector and tighten the two screws.
- **7.** Plug in the lamp connector.
- 8. Snap the lamp cover into place.
- 9. Turn on the projector. If the lamp does not turn on after the warm-up period, try reinstalling the lamp.
- 10. Press enter, go to Setup > Advanced setup > Reset lamp hours, and press enter.

## Replacing the battery in the remote control

- 1. Use a ballpoint pen to hold the battery latch toward the center, then pull out the battery holder ①.
- 2. Insert the new battery 2 in the holder.
- 3. Push the holder 3 into the remote control.

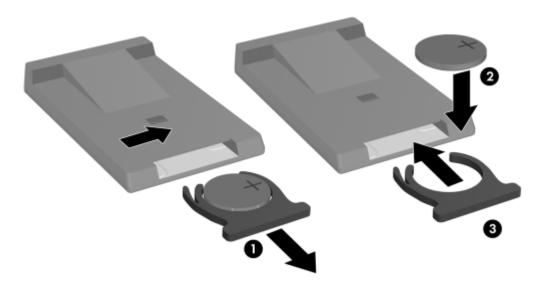

When discarding old batteries, contact your local waste-disposal provider regarding local restrictions on the disposal or recycling of batteries.

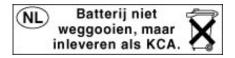

# Upgrading the projector

## Updating the firmware

HP might periodically release updated versions of the projector firmware to enhance the projector performance. The projector firmware version is shown in the on-screen menu at **Help**. Check for updated versions at http://www.hp.com/go/proj\_firmware.

#### USB method

- 1. On a computer with a USB port, go to the HP projector upgrade website (see introduction for this section) and download the latest file intended for a USB upgrade.
- 2. Connect a USB cable (available from HP) between the USB port on the projector and the USB port on the computer.
- On the computer, run the file you downloaded by double-clicking the file. Follow the onscreen instructions.

# Installing Permanently

# Installing the projector

### Choosing cables

If you are permanently installing the projector or using it with long cables, consider the following suggestions when planning the installation:

- Use high-quality cables. Use only video cables that are made with 75-ohm coaxial cable and connectors. For high-resolution video, use low-loss video cables. For standard audio, use audio cables that are shielded. For digital audio, use 75-ohm coaxial cables.
- Minimize cable length as much as possible. For video cables longer than 6 m (20 ft), use low-loss coaxial cables. For standard audio cables longer than 6 m (20 ft), use 12-gauge wire.
- Do not run audio or video cables next to power or network cables. If they must cross, cross them at 90 degrees.
- If you are installing cables in walls, use cables with necessary approvals, such as Underwriters Laboratories (UL) approval.
- If you are running cables above a dropped ceiling, you must use plenum-rated cables if the space above the ceiling is open to the space above other rooms. You must use plenumrated cables if you are running cables in a duct.
- Before installing cables permanently, check the setup with the final cables in the open.

## Installing on a table

This installation is covered in detail in Chapter 1. See "Setting up the projector" on page 16 for more information.

### Installing on the ceiling

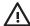

WARNING! To minimize the risk of injury from improperly installed equipment, it is recommended that a professional installer performs the ceiling installation.

- 1. Attach the projector to the ceiling using an HP ceiling mount kit. Refer to the installation instructions provided with the ceiling mount kit.
- After the projector is mounted on the ceiling, adjust the projector settings to match this setup. Press enter, go to Setup > Advanced setup > Projector position, and select Front Ceiling.

### Installing for rear projection

- 1. Place the projector 1 to 10 m (3 to 33 ft) behind a translucent screen that is designed for rear projection.
  - See "Setting up the projector" on page 16 or "Installing on the ceiling" on page 49 for more instructions.
- Press enter, go to Setup > Advanced setup > Projector position. Then select Rear Table or Rear Ceiling.

### Locking the projector

The projector includes a built in slot to secure the projector with a cable and lock (such as the Kensington MicroSaver lock system, available at many computer stores).

- 1. Wrap the cable around a secure object, such as a table leg. Loop the cable to create a slip knot around the stationary object, and be sure it cannot slip off.
- 2. Insert the lock 1 into the hole and twist the key 2.

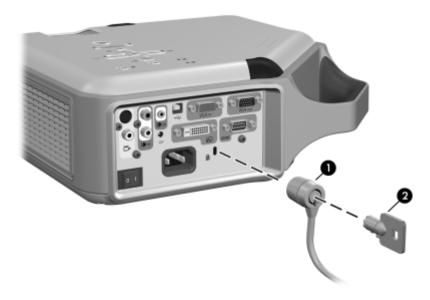

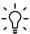

TIP: As an alternative, you can loop a cable or bracket around the projector handle to secure the projector in place.

### Controlling an external accessory

If your projector has a 12-volt trigger output port, the projector can automatically control one or more accessories. Certain types of accessories can use a 12-volt signal to trigger their actions, such as a motorized screen lowering and raising the screen. The output provides a 12-volt dc signal whenever the projector is on (200 mA maximum current output).

#### Requires:

Two-wire cable with 3.5-mm × 1.3-mm barrel connector (12 V on inner contact)

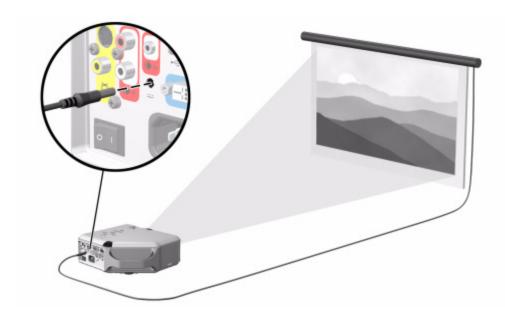

# Connecting to a room controller

If your projector has a serial port, you can connect the projector to a room controller using a serial (RS-232) cable. After you program the room controller using the following commands, you can use the room controller to operate the projector and other components of your installation.

### Serial connections

The serial port on the projector uses a standard serial (RS-232) cable:

- Pin 2: data sent to the projector (RxD)
- Pin 3: data sent from the projector (TxD)
- Pin 5: ground

The room controller must use the following serial (RS-232) settings:

- 9600 baud
- 1 start bit + 8 data bits (D0=LSB, D7=MSB) + 1 stop bit
- No parity
- Full duplex communication channels (no flow control)
- No handshaking

## Examples of room controller commands

In the following examples, "<CR>" and "<LF>" represent a carriage return and line feed, respectively.

Commands are sent to the projector as "requests" which consist of an asterisk (\*) prefix, the command name, any needed parameter, and a carriage return <CR> as a terminator:

\* command = parameter <CR>

Requests can contain only ASCII alphanumeric characters. Blanks (spaces) are allowed, except within keywords and numbers. Line feeds <LF> are ignored.

The following table shows the specific syntax to use for various requested tasks.

| To perform this task                   | Use this request syntax  |
|----------------------------------------|--------------------------|
| Change a setting to a specified value  | *command=value <cr></cr> |
| Ask the current setting                | *command=? <cr></cr>     |
| Increment a setting                    | *command=+ <cr></cr>     |
| Decrement a setting                    | *command=- <cr></cr>     |
| Invoke an action (no parameter needed) | *command <cr></cr>       |

In general, every request sent to the projector generates one or more notification messages, which are sent to the room controller. Actions initiated by the projector can also generate notifications.

The projector always sends notifications whenever a setting changes, whether as the result of a request from a controller, or as the result of an action, such as a button press or menu change. Some requested setting changes take time to perform, or are carried out in stages. Because of this, requests might produce delayed notifications.

The following table lists the types of notifications generated in various situations.

| This type of request | Generates this type of notification                       |
|----------------------|-----------------------------------------------------------|
| Modify a setting     | Echoes the request command and shows the resulting value: |
|                      | Request: *BRT=65 <cr></cr>                                |
|                      | Notification: *BRT=65 <cr><lf></lf></cr>                  |
| Query a setting      | Echoes the request command and shows the resulting value: |
|                      | Request: *CON=? <cr></cr>                                 |
|                      | Notification: *CON=40 <cr><lf></lf></cr>                  |
| Execute an action    | Echoes the request command:                               |
|                      | Request: *NXT <cr></cr>                                   |
|                      | Notification: *NXT <cr><lf></lf></cr>                     |

Incorrect commands cause the following types of notifications:

- No asterisk at start of command—no response
- Unrecognized command name—command with "?" added

- Command that is currently unavailable—command with "?" added
- Invalid parameter—command with current value
- Action command with unnecessary parameter—action command
- Action command that is unavailable—action command

The following simplified example shows how the projector typically responds to a request to change the active input source. Note that the three latter notifications are delayed.

| Request:      | *RSRC=4 <cr></cr>          |                                                                                       |
|---------------|----------------------------|---------------------------------------------------------------------------------------|
| Notification: | *RSRC=4 <cr><lf></lf></cr> | (acknowledges request)                                                                |
|               | *SRC=0 <cr><lf></lf></cr>  | (projector is attempting to acquire source 4, and in the interim has no valid source) |
|               | *SRC=4 <cr><lf></lf></cr>  | (source 4 is now active)                                                              |
|               | *BRT=60 <cr><lf></lf></cr> | (brightness has been modified for source 4)                                           |
|               | *CSPC=? <cr><lf></lf></cr> | (color space is not supported for this input)                                         |

### Room controller commands

In the following tables, if the parameter listing for a particular command is "None," that command requires no parameter. Some commands are valid only when the projector is turned on, STAT=1. Some commands are available only when specific input sources are active.

#### Source function

| Command | Parameters    | Description                                                                                                    |
|---------|---------------|----------------------------------------------------------------------------------------------------|
| SRC     | Ś             | Queries the current active input source: 0=no active source, 1=VGA-in, 3=composite video, 4=S-video, 8=DVI.                                           |
| RSRC    | 1, 3, 4, 8, ? | Attempts to use the specified source as the active input source, or queries the last source requested: 1=VGA-in, 3=composite video, 4=S-video, 8=DVI. |
| NXT     | None          | Switches to the next input source.                                                                                                    |
| AUTO    | 0, 1, ?       | Sets or queries automatic searching inputs for signal: 0=no searching, 1=searching.                                                                   |

#### Video functions

| Command | Parameters         | Description                                                                                                    |
|---------|--------------------|----------------------------------------------------------------------------------------------------|
| CSPC    | 0 to 2, ?          | Sets or queries the active color space: 0=RGB, 1=YPbPr, 2=YCbCr.                                                                                      |
| PMOD    | 0,1,5,?            | Sets or queries the picture mode: 0=graphics, 1=video, 5=custom.                                                                                      |
| VSHF    | value, +, -, ?     | Sets or queries the vertical shift of the projected image: usable range is determined by the active input source.                                     |
| HSHF    | value, +, -, ?     | Sets or queries the horizontal shift of the projected image: usable range is determined by the active input source.                                   |
| WHIT    | 0 to 10, +, -, ?   | Sets or queries the white intensity.                                                                                                    |
| BRT     | 0 to 100, +, -, ?  | Sets or queries the brightness.                                                                                                    |
| CON     | 0 to 100, +,, ?    | Sets or queries the contrast.                                                                                                    |
| SAT     | 0 to 100, +, -, ?  | Sets or queries the color saturation.                                                                                                    |
| TNT     | -45 to 45, +, -, ? | Sets or queries the tint.                                                                                                    |
| СТМР    | 0 to 2, ?          | Sets or queries the color temperature: 0=warm, 1=neutral, 2=cool.                                                                                     |
| SHRP    | 0 to 12, +, -, ?   | Sets or queries the sharpness.                                                                                                    |
| PENH    | 0 to 6, +, -, ?    | Sets or queries the picture enhancement setting.                                                                                                    |
| KEYV    | -50 to 50, +, -, ? | Sets or queries the vertical keystone: 0=no keystone adjustment, 1 to 50=shrinks the top of the display, -1 to -50=shrinks the bottom of the display. |
| ASPT    | 0, 1, 4, ?         | Sets or queries the aspect ratio: 0=1-to-1, 1=Best Fit, 4=Reduced.                                                                                    |
| SYNC    | None               | Automatically resynchronizes the projector to the active computer input source.                                                                       |
| FREQ    | -50 to 50, +, -, ? | Sets or queries the projector's timing relative to the active computer input source.                                                                  |
| TRK     | value, +, -, ?     | Sets or queries the synchronization of the projector to the active computer input source.                                                             |

### Video functions (continued)

| Command | Parameters     | Description                                                                                                    |
|---------|----------------|----------------------------------------------------------------------------------------------------|
| VPOS    | value, +, −, ? | Sets or queries the vertical positioning of the projected image: usable range is the maximum and minimum allowed by the active computer input source.   |
| HPOS    | value, +, −, ? | Sets or queries the horizontal positioning of the projected image: usable range is the maximum and minimum allowed by the active computer input source. |
| HIDE    | 0, 1, ?        | Sets or queries picture blanking: 0=not hidden, 1=hidden.                                                                                               |
| WIDE    | 0, 1, ?        | Sets or queries wide screen mode: 0=normal, 1=wide.                                                                                                    |
| KEYR    | None           | Resets keystone to zero.                                                                                                    |

### Audio functions

| Command | Parameters       | Description                                                            |
|---------|------------------|------------------------------------------------------------------------|
| MUTE    | 0, 1, ?          | Sets or queries audio muting: 0=not muted, 1=muted.                    |
| VOL     | 0 to 31, +, -, ? | Sets or queries audio volume: 0=off, 31=maximum.                       |
| INTSP   | 0, 1, ?          | Sets or queries usage of the internal speakers: 0=disabled, 1=enabled. |

### Setup functions

| Command | Parameters | Description                                                                                                    |
|---------|------------|----------------------------------------------------------------------------------------------------|
| lang    | 0 to 10, ? | Sets or queries the language used by the projector: 0=English, 1=French, 2=Italian, 3=German, 4=Portuguese, 5=Spanish, 6=Traditional Chinese, 7=Simplified Chinese, 8=Korean, 9=Japanese, 10=Czech. |
| LSAV    | 0, 1, ?    | Sets or queries low-power operating mode: 0=normal power, 1=low power.                                                                                                    |
| LHRS    | Ś          | Queries the time (in tenths of hours) that the lamp has been in use.                                                                                                    |

### Setup functions (continued)

| Command | Parameters   | Description                                                                                             |  |
|---------|--------------|----------------------------------------------------------------------------------------------------|--|
| THRS    | Ś            | Queries the total time (in tenths of hours) that the projector has been in use.                         |  |
| POS     | 0 to 3, ?    | Sets or queries the projector's position: 0=front table, 1=front ceiling, 2=rear table, 3=rear ceiling. |  |
| TMO     | 5 to 20, ?   | Sets or queries the menu timeout setting (seconds)                                                      |  |
| PTMO    | 0, 3 to 6, ? | Sets or queries the power timeout: 0=never, 3=15 min, 4=30 min, 5=60 min, 6=120 min.                    |  |
| VERS    | Ś            | Queries the projector model number and firmware version. The notification takes this form:              |  |
|         |              | *VERS="proj_model:proj_fw"                                                                              |  |
| SNUM    | Ś            | Queries the projector's serial number.                                                                  |  |

#### Power and status functions

| Command                      | Parameters | Description                                                                                                    |
|------------------------------|------------|----------------------------------------------------------------------------------------------------|
| SHDN                         | None       | Puts the projector into cool-down state, and later into standby state. The projector sends a notification when it enters cooldown state (STAT=3), and another when it enters standby state (STAT=0). This keyword requires the projector to be in its on state (STAT=1). |
|                              |            | Do not send any requests other than STAT in the time between<br>the cool-down and standby state notifications. Otherwise,<br>unexpected results can occur.                                                                                                    |
| The projecto<br>(STAT=2), aı |            | Puts the projector into warm-up state, and later into on state. The projector sends a notification when it enters warm-up state (STAT=2), and another when it enters the on state (STAT=1). This keyword requires the projector to be in standby state (STAT=0).         |
|                              |            | Do not send any requests other than STAT in the time between<br>the warm-up and on state notifications. Otherwise, unexpected<br>results can occur.                                                                                                    |

### Power and status functions (continued)

| Command | Parameters    | Description                                                                                                    |
|---------|---------------|----------------------------------------------------------------------------------------------------|
| STAT    | Ś             | Queries the projector's current state: 0=standby state (off), 1=on, 2=warm-up state, 3=cool-down state.                                                                                                    |
| ALERT   | Not a request | Notifies when a system alert condition occurs: 0=lamp life warning, 1=lamp life reached, 2=lamp faulty, 3=lamp problem, 4=internal temperature too high, 5=fan problem, 6=ambient temperature too high, 7=color wheel problem, 8=lamp cover open. |
|         |               | ALERT is sent only by the projector, and cannot be used in requests.                                                                                                    |

### Simulated key presses

| Command | Parameters | Description                                      |
|---------|------------|--------------------------------------------------|
| BACK    | None       | Simulates pressing the Exit Arrow key on keypad  |
| ENTER   | None       | Simulates pressing the ENTER key on keypad       |
| LEFT    | None       | Simulates pressing the Left Arrow key on keypad  |
| RIGHT   | None       | Simulates pressing the Right Arrow key on keypad |
| UP      | None       | Simulates pressing the Up Arrow key on keypad    |
| DOWN    | None       | Simulates pressing the Down Arrow key on keypad  |

# Fixing Problems

# Troubleshooting suggestions

If you have a problem with your projector, check the following statement that most closely matches the nature of the problem, then look in that section of this chapter:

- "Warning light problems" on page 59
- "Start-up problems" on page 60
- "Picture problems" on page 60
- "Sound problems" on page 63
- "Interruption problems" on page 63
- "Remote control problems" on page 63

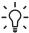

TIP: If these suggestions do not solve your problem, go to http://www.hp.com/support for additional information. To contact HP, refer to the support guide included with the projector.

## Warning light problems

#### If both red warning lights are blinking:

Allow the projector to cool down after it turns off. If this condition occurs after you restart the projector, an internal component has failed. Contact HP for assistance.

#### If the red temperature light is on or blinking:

Allow the projector to cool down after it turns off. Be sure that nothing is near or blocking the vents on the projector, and that the vents are free of lint and other objects. Remove any sources of excess heat in the room. Observe temperature and altitude limits (see "Specifications" on page 65). If the warning light turns on or blinks after you restart the projector, contact HP for assistance.

#### If the red lamp light is on or blinking:

 Allow the projector to cool down after it turns off. If the warning light turns on or blinks after you restart the projector, install a new lamp. If this occurs after you install a new lamp module, remove and reinstall the lamp module. If a new lamp does not fix the problem, contact HP for assistance.

#### If the red lamp light is flickering quickly:

 Check that the cover over the lamp at the side of the projector is correctly installed and fully attached. Check the tab at the top of the cover and latch at the bottom.

### Start-up problems

#### If no lights or sounds turn on:

- Be sure that the power cable is securely connected to the projector and the other end is plugged into an outlet with power.
- Be sure the main disconnect switch is turned on.
- Press the power button again.
- Unplug the power cord for 15 seconds, then plug it in and press the power button again.

### Picture problems

#### If a "scanning" or "waiting" message is displayed on a blank screen:

- Press the source button on the projector or remote control one or more times until the correct source name is selected.
- Be sure the external source is turned on and connected.
- For a computer connection, ensure your notebook computer's external video port is turned on. Refer to the computer manual. On some notebooks, for example, press the FN+F4 or FN+F5 function keys to turn on the external video port.

#### If the wrong input source is displayed:

 Press the source button on the projector or the remote control one or more times to select another active input source.

#### If the image is out of focus:

- Be sure the lens cover is open.
- While displaying the on-screen menu, adjust the focus ring. (The image size should not change; if it does, you are adjusting the zoom, not the focus.)
- Ensure the projection screen is 1 to 10 m (3 to 33 ft) from the projector.
- Check the projection lens to see if it needs cleaning.

- For a computer connection, set the display resolution as the computer to the same resolution as the projector, 800 × 600 or 1024 × 768 (see "Specifications" on page 65). If the computer has multiple monitors, adjust the resolution of the monitor assigned to the projector.
- For a computer connected to the S-video port, the picture cannot be as high resolution as what you see on the computer display.

#### If an upside-down or reversed image is displayed:

The projector has been set to the wrong position setting. Press enter, go to Setup >
 Advanced Setup > Projector position, and select the correct setting.

#### If the image is too small or too large:

- Adjust the zoom ring on top of the projector.
- Move the projector closer to or farther from the screen.
- On the projector or remote control, press the picture mode button one or more times to see if one of the picture modes makes the image the correct size.
- Press enter, go to Picture > Customize picture mode > Stretch. Try the different settings.
- If the source device sends wide-screen output, press **enter**, go to **Input**, and try setting **Widescreen input** to **Yes**. Otherwise, set it to **No**.

#### If the image has slanted sides:

- As much as possible, reposition the projector so that it is centered on the screen and below the bottom or above the top of the screen.
- On the projector, press the **keystone** button until the sides are vertical.

#### If the image is stretched:

- On the projector or remote control, press the picture mode button one or more times to see if one of the picture modes makes the image the correct size.
- Press enter, go to Picture > Customize picture mode > Stretch. Try the different settings.
- If the source device sends wide-screen output, press **enter**, go to **Input**, and try setting **Widescreen input** to **Yes.** Otherwise, set it to **No.**

#### If the projected colors seem slightly wrong:

- See "Adjusting the picture for best color" on page 36.
- Press **enter**, go to **Help > Diagnostics**, and run the color test.

#### If the projected colors seem completely wrong:

- Be sure the pins on the cable connectors are not bent or broken.
- Press enter, go to Picture > Color settings > Color space. Try the different settings.

- Press enter, go to Help > Diagnostics, and run the color test.
- Press enter, go to Picture > Color settings > Reset color settings, and press enter.
- Press enter, go to Setup > Reset all settings, and press enter.

#### If the picture is not clear (ghost images, smearing, poor quality):

- Be sure the video cable you are using is coaxial cable rated at 75 ohms. Any other cable or impedance rating can reduce picture quality.
- The video cable connecting the video source to the projector probably must be higher quality. See "Choosing cables" on page 49.

#### If several picture settings seem completely wrong and you cannot fix them:

- Press enter, go to Picture > Color settings > Reset color settings, and press enter.
- Press enter, go to Setup > Reset all settings, and press enter.

#### If a scrolling or cut-off image is displayed for a computer connection:

- Press the auto sync button on the projector or remote control.
- Turn everything off. Then power on the projector first and power on the notebook or desktop computer second.
- If the previous steps do not correct the display image, adjust the resolution of the notebook or desktop computer to the same resolution as the projector, 800 × 600 or 1024 × 768 (see "Specifications" on page 65). If the computer has multiple monitors, adjust the resolution of the monitor assigned to the projector.

#### If the image is flickering or unstable for a computer connection:

- Press the auto sync butto on the projector or remote control.
- Press enter, go to Picture > VGA settings, and adjust Frequency or Tracking.

#### If the image disappears from the computer screen:

- For a notebook computer, you might be able to turn on both the external VGA port and the built-in screen. Refer to the computer manual.
- Connect a monitor to the VGA-out port.

### If text or lines from a computer display seem rough or uneven:

- Check the focus adjustment.
- Press enter, go to Setup > Reset keystone, and press enter.

### Sound problems

#### If no sound is coming out of the projector:

- Be sure you have an audio cable securely connected between the projector and the source device.
- Press enter, go to Sound, and check that Mute is turned off and Volume is correct.
- Press enter, go to Sound > Internal speakers, and be sure the speakers are turned on.
- Press enter, go to Help > Diagnostics, and run the sound test.
- Be sure that the mute and volume settings are correct on the source device, such as a VCR, camcorder, or computer.

### Interruption problems

#### If the projector stops responding to all controls:

• If possible, turn off the projector, then unplug the power cord and wait at least 15 seconds before reconnecting power.

#### If the lamp shuts off during a show:

- A minor power surge might cause the lamp to shut off. This is normal. Wait a few minutes, then power on the projector.
- If a red warning light is on or blinking, see "Warning light problems" on page 59.

#### If the lamp burns out or makes a popping sound:

- If the lamp burns out and makes a popping sound, the projector will not turn back on until the lamp module has been replaced.
- If the lamp breaks, contact HP about repairs that might be required due to glass fragments.

### Remote control problems

#### If the remote control does not operate:

- Be sure nothing is blocking the remote control receiver on the front or back of the projector. Move to within 9 m (30 ft) of the projector.
- Aim the remote control at the screen or at the front or back of the projector.
- Move the remote control so it is more directly in front of or behind the projector and not as far to the side.
- Press **enter**, go to **Help > Diagnostics**, and run the remote control test.
- Replace the battery in the remote control.

# Testing the projector

## Running the projector diagnostics

The on-screen menu contains diagnostic tests you can use to verify the proper operation of the projector and the remote control.

- 1. Press enter and go to Help > Diagnostics.
- Select a test and press enter.
- 3. Follow the displayed instructions.

# 7 Reference

This chapter lists the specifications, safety information, and regulatory information for the projector.

# **Specifications**

Because HP continually improves its products, the following specifications are subject to change. For the latest specifications, visit the HP website at http://www.hp.com.

#### **Projector Specifications**

| Size                | $280 \times 255 \times 102$ mm (11.0 × 10.1 × 4.0 in.)       |
|---------------------|--------------------------------------------------------------|
| Weight              | 3.5 kg (7.7 lb)                                              |
| Resolution          | vp6310 series: SVGA (800 × 600)                              |
|                     | vp6320 series: XGA (1024 × 768)                              |
| Technology          | DLP                                                          |
| Video connectors    | VGA-in (D-sub) with optional cable for component-video input |
|                     | VGA-out (D-sub)                                              |
|                     | S-video (mini-DIN)                                           |
|                     | Composite video (RCA)                                        |
|                     | DVI-D (vp6320 series)                                        |
| Audio connectors    | Stereo-in (2 RCA and mini-phone)                             |
| Other connectors    | USB 1.1 type B                                               |
|                     | RS-232 control (vp6320 series)                               |
|                     | 12-Vdc trigger output (vp6320 series)                        |
| Video compatibility | NTSC 3.58 MHz and 4.43 MHz                                   |
|                     | PAL B, D, G, H, I, M, N                                      |
|                     | SECAM B, D, G, K, K1, L                                      |
|                     | HDTV (480i/p, 575i/p, 720p, 1080i)                           |
|                     | DVI with HDCP (vp6320 series)                                |
|                     | PC video up to SXGA                                          |
|                     |                                                              |

### Projector Specifications (continued)

| IR receivers                 | Front and back of projector                                  |
|------------------------------|--------------------------------------------------------------|
| Lamp                         | 210-watt lamp                                                |
|                              | 4000-hour average lamp life (to half of original brightness) |
|                              | Lamp saver mode reduces lamp power to 168 watts              |
|                              | Replacement lamp: L1695A                                     |
| Optics                       | 1 to 10 m (3 to 33 ft) focus range                           |
|                              | 1.16:1 optical zoom                                          |
|                              | vp6310 series:                                               |
|                              | 1.7 to 2.0 throw ratio (distance/width)                      |
|                              | 128% offset (relative to half-height)                        |
|                              | vp6320 series:                                               |
|                              | 1.8 to 2.1 throw ratio (distance/width)                      |
|                              | 125% offset (relative to half-height)                        |
| Light engine                 | vp6310 series: 0.55-in. 12° DDR DMD                          |
|                              | vp6320 series: 0.7-in. 12° DDR DMD                           |
| Audio                        | Monaural speaker, 6-watt peak output                         |
| Noise level                  | less than 36 dBA                                             |
| Vertical tilt                | 0° to 9°                                                     |
| Vertical keystone correction | ±20%                                                         |
| Remote control               | USB mouse                                                    |
| Mounting options             | Ceiling and tabletop, front and rear projection              |
| Security                     | Kensington lock compatible                                   |
|                              | Unlock sequence protects against unauthorized use            |
| Power                        | 100 to 240 V at 50 to 60 Hz                                  |

#### Projector Specifications (continued)

Environment Operating:

Temperature: 10 to 35 °C (50 to 95 °F) Humidity: 80% RH max, non-condensing

Altitude: up to 3,000 m (10,000 ft), up to 25  $^{\circ}$ C (77  $^{\circ}$ F)

Storage:

Temperature: -20 to 55 °C (-4 to 131 °F) Humidity: 80% RH max, non-condensing Altitude: up to 12,000 m (40,000 ft)

#### Video mode compatibility

| Compatibility     | Resolution  | Refresh rates (Hz)           |
|-------------------|-------------|------------------------------|
| Analog            |             |                              |
| VGA               | 640 × 350   | 70, 85                       |
|                   | 640 × 400   | 85                           |
|                   | 640 × 480   | 60, 66.66, 66.68, 72, 75, 85 |
|                   | 720 × 400   | 70, 85                       |
| SVGA              | 800 × 600   | 56, 60, 72, 75, 85           |
|                   | 832 × 624   | 74.55                        |
| XGA               | 1024 × 768  | 60, 70, 75, 85               |
|                   | 1152 × 870  | 75, 75.06                    |
|                   | 1280 × 960  | 75                           |
| SXGA              | 1280 × 1024 | 60, 75                       |
| SXGA+             | 1400 × 1050 | 60                           |
| Digital (vp6320 s | eries)      |                              |
| VGA               | 640 × 350   | 70, 85                       |
|                   | 640 × 400   | 85                           |

Video mode compatibility (continued)

| Compatibility | Resolution  | Refresh rates (Hz) |
|---------------|-------------|--------------------|
|               | 640 × 480   | 60, 72, 75, 85     |
|               | 720 × 400   | 70, 85             |
| SVGA          | 800 × 600   | 56, 60, 72, 75, 85 |
| XGA           | 1024 × 768  | 60, 70, 75         |
| SXGA          | 1280 × 1024 | 60, 75             |
| SXGA+         | 1400 × 1050 | 60                 |

# Safety information

## LED safety

The infrared ports located on the digital projector and remote control are classified as Class 1 LED devices according to International Standard IEC 825-1 (EN60825-1). This device is not considered harmful, but the following precautions are recommended:

- If the unit requires service, contact an authorized HP service center.
- Do not attempt to make any adjustment to the unit.
- Avoid direct eye exposure to the infrared LED beam. Be aware that the beam is invisible light and cannot be seen.
- Do not attempt to view the infrared LED beam with any type of optical device.

## Mercury safety

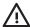

WARNING! This digital projector lamp contains a small amount of mercury. If the lamp breaks, adequately ventilate the area where the breakage occurred. Disposal of the lamp might be regulated due to environmental considerations. For disposal or recycling information, contact your local authorities or the Electronic Industries Alliance at http://www.eiae.org.

# Regulatory information

This section presents information that shows how your digital projector complies with regulations in certain regions. Any modifications to your digital projector not expressly approved by HP could void the authority to operate the digital projector in these regions.

### U.S.A.

This digital projector has been tested and found to comply with the limits for a Class B digital device, pursuant to Part 15 of the FCC Rules. These limits are designed to provide reasonable protection against harmful interference in a residential installation.

This digital projector generates, uses, and can radiate radio frequency energy. If not installed and used in accordance with the instructions, it can cause harmful interference to radio communications. However, there is no guarantee that interference will not occur in a particular installation. If this digital projector does cause harmful interference to radio or television reception (which can be determined by unplugging the unit), try the following:

- Reorienting or relocating the receiving antenna.
- Relocating the digital projector with respect to the receiver.
- Connecting the digital projector's power cord to another power outlet.

#### Connections to peripheral devices

To maintain compliance with FCC Rules and Regulations, use properly shielded cables with this device.

For more information, consult your dealer, an experienced radio/television technician, or, prepared by the Federal Communications Commission, How to Identify and Resolve Radio-TV Interference Problems. This booklet is available from the U.S. Government Printing Office, Washington, DC 20402, Stock Number 004-000-00345-4. At the first printing of this manual, the telephone number was 202-512-1800.

### Canada

This Class B digital apparatus complies with Canadian ICES-003.

### Japan

この装置は、情報処理装置等電波障害自主規制協議会(VCCI)の基準に基づくクラスB情報技術装置です。この装置は、家庭環境で使用することを目的としていますが、この装置がラジオやテレビジョン受信機に近接して使用されると受信障害を引き起こすことがあります。

取り扱い説明書に従って正しい取り扱いをして下さい。

製品には、同梱された電源コードをお使い下さい。 同梱された電源コードは、他の製品では使用出来ません。

### Korea

사용자 안내문 :B급 기기

이 기기는 비업무용으로 전자파적합등록을 받은 기기이오니, 주거지역에서는 물론, 모든 지역에서 사용 하실 수 있습니다.

### International

For regulatory identification purposes, your product is assigned a regulatory model number. The regulatory model number for your product is listed in the declaration of conformity. This regulatory number is different from the marketing name and product number.

Regulatory model number: CRVSB-05CE

#### **Declaration of conformity**

According to ISO/IEC Guide 22 and EN 45014

Manufacturer's name: Hewlett Packard Company
Hewlett Packard Company
Digital Projection & Imaging

1000 NE Circle Blvd. Corvallis, OR 97330-4239

Declares, that the product(s):

Product name: Digital Projector vp6310/vp6320 series Regulatory model: CRVSB-05CE

Conforms to the following product specifications:

Safety:

IEC 60950:1999/ EN 60950:2000

IEC 60825-1:1993 +A1 / EN 60825-1:1994 +A11 Class 1 LED

GB4943-1995

EMC:

EN 55022 +A1 Class B: 1998 [1] CISPR 24:1997 / EN 55024 +A1:2001 IEC 61000-3-2:1995 / EN 61000-3-2:2000

IEC 61000-3-3:1994 / EN 61000-3-3:1995+A1:2001

GB9254-1998

FCC Title 47 CFR, Part 15 Class B/ANSI C63.4:1992 AS/NZS 3548:1995 Rules and Regulations of Class B

VCCI

#### Supplementary information:

The product herewith complies with the requirements of following Directives and carries the CE marking accordingly:

-Low Voltage Directive: 73/23/EEC

-EMC Directive: 89/336/EEC

[1] The product was tested in a typical configuration with Hewlett Packard Personal Computer peripherals. This device complies with Part 15 of the FCC Rules. Operation is subject to the following two conditions: (1) this device may not cause harmful interference, and (2) this device must accept any interference received, including interference that may cause undesired operation.

Corvallis, Oregon, January 15, 2005

 $\epsilon$ 

Steve Brown, General Manager

Etyphy/Brown

European Contact for regulatory topics only: Hewlett Packard GmbH, HQ-TRE, Herrenberger Straße 140, 71034 Boeblingen, Germany. (FAX:+49-7031-143143).

USA Contact: Hewlett Packard Co., Corporate Product Regulations Manager, 3000 Hanover Street, Palo Alto, CA 94304. Phone: (650) 857-1501.

# Index

| A                                                                                                    | connecting                                                                                                    | L                                                                                                    |
|----------------------------------------------------------------------------------------------------|----------------------------------------------------------------------------------------------------|----------------------------------------------------------------------------------------------------|
| accessories 15 adjusting color 36 picture 33 setup 37 shape of picture 34 slanted picture 35 sound 33 aiming projector 28 analog video mode compatibility 67 audio adjusting 33 | component-video source 23 composite-video source 25 computer 20 DVI source 22 external accessory 51 handheld organizer 21 power 19 SCART source 22 S-video source 24 controlling external accessory 51 | lamp, replacing 44 LED safety 68 lens, cleaning 43 lights. See lamp; warning lights locking projector 37, 50  M menu language 41 listing 38 using 38 mercury safety 68 |
| ports 12<br>troubleshooting 63                                                                                                    | D                                                                                                    | moving projector 27                                                                                                    |
| B<br>buttons                                                                                                    | diagnostics 64<br>digital video mode<br>compatibility 67                                                                                                    | On-screen menu. See menu                                                                                                    |
| location 11 opening menu 38                                                                                                    | DVI video connecting source 22 port 12                                                                                                    | PC. See computer picture                                                                                                    |
| cables choosing 49                                                                                                    | E external accessory 51                                                                                                    | focus 28 hiding and showing 31 quality of 16, 22, 62                                                                                                    |
| connections 22 ceiling installation 49 choosing cables 49 cleaning 7, 43                                                                                                    | F firmware, updating 47 focus 28                                                                                                    | troubleshooting 60<br>zoom 28<br>picture mode, choosing 33<br>power                                                                                                    |
| component-video connecting source 23 port 12                                                                                                    | H<br>handheld organizer,                                                                                                    | connecting 19 turning off 27 turning on 26                                                                                                    |
| composite-video connecting source 25 port 12                                                                                                    | connecting 21 hiding picture 31                                                                                                    | presentations, showing 31 projector, locking 37                                                                                                    |
| computer screen, showing 31 computer, connecting 20                                                                                                    | image. See picture                                                                                                    | Q quality of picture 16, 22,                                                                                                    |
| composer, connecting 20                                                                                                    | installing projector 16, 49                                                                                                    | 62                                                                                                    |

| rear projection installation 50 regulatory information 69 remote control buttons 14 installing batteries 46 opening menu 38 troubleshooting 63 using 29 replacing lamp 44 room controller 52 room layout 16 RS-232 52                                                                                                    | troubleshooting audio 63 interruptions 63 picture 60 remote control 63 start-up 60 warning lights 59 turning on and off 26  U unlocking projector 37 updating firmware 47 upgrading projector 47 USB, connecting 20 using remote control 29 |
|----------------------------------------------------------------------------------------------------|----------------------------------------------------------------------------------------------------|
| safety information 7, 68 SCART 22 screen controlling 51 positioning 17 security locking cable 50 security code 37 selecting video source 31 serial port 52 setting up 16 shape, adjusting 34 showing picture 31 showing presentations 31 slanted picture, adjusting 35 specifications 65 S-video connecting source 24 port 12 T table installation 16, 49 | V VGA connecting source 20, 21 port 12 video mode compatibility 67 video source, selecting 31 W warning lights location 11 meanings 59 troubleshooting 59  Y YPbPr. See component- video Z zoom 28                                          |
| table installation 16, 49 triggering external accessory 51                                                                                                    |                                                                                                    |

### **Mercury Safety**

**WARNING:** This digital projector lamp contains a small amount of mercury. If the lamp breaks, adequately ventilate the area where the breakage occurred, discard any nearby food and drink, and thoroughly clean the table surface around the projector. Wash your hands after cleaning the area or handling a broken lamp. Disposal of this lamp may be regulated due to environmental considerations. For disposal or recycling information, please contact your local authorities or the Electronic Industries Alliance (www.eiae.org). You can find safety information about the lamp at www.hp.com/hpinfo/globalcitizenship/environment/productdata.